# **Configure a Database resource**

#### **Version Warning** Λ

The content below is for Apache Syncope <= 1.2 - for later versions the [Reference Guide](http://syncope.apache.org/docs/reference-guide.html) is available.

- 1. [Introduction](#page-0-0)
- 2. [Pre-Requisites](#page-0-1)
- 3. [Configuration steps](#page-0-2)
- 4. [Configure Database Table connector instance](#page-0-3)
- 5. [Configure Database Table resource](#page-1-0)

#### **Warning** Λ

The DB Connector does not support synchronization of roles. If you also require role synchronization you should use a [scripted SQL resource](https://cwiki.apache.org/confluence/display/SYNCOPE/Configure+a+Scripted+SQL+resource) instead.

### <span id="page-0-0"></span>Introduction

This wiki page shows all the steps needed to configure an external Database Table resource identified by the following connection parameters:

```
Host: localhost
Port: 3306
User: root
User Password: password
JDBC Connection URL: jdbc:mysql://localhost:3306/demo
Database: demo
Table: test
```
In order to link an external Database Table resource there are pre-requisites and configuration steps to be satisfied.

### <span id="page-0-1"></span>Pre-Requisites

- 1. Download JDBC driver (MySQL JDBC driver in this case) and include it into your JEE container classpath.
- 2. [Install ConnId Database Table connector bundle](https://cwiki.apache.org/confluence/display/SYNCOPE/Install+connector+bundles).

#### <span id="page-0-2"></span>Configuration steps

- 1. [Configure Database Table connector instance.](#page-0-3)
- 2. [Configure Database Table resource.](#page-1-0)

#### <span id="page-0-3"></span>Configure Database Table connector instance

Please, take a look at all configurable parameters at [Database Table Connector Configuration](https://connid.atlassian.net/wiki/display/BASE/Database+Table) and use this page as reference to provide your configuration.

- 1. Open your browser and access to the Syncope administration console [\(http://host:port/syncope-console\)](http://hostport).
- 2. Log into the interface by providing the following credentials:
	- a. Login: admin
		- b. Password: password
- 3. Click on the Resources tab.
- 4. Click on the Connectors sub-tab.

5. Click on Create new Connector button (configuration modal page appears).

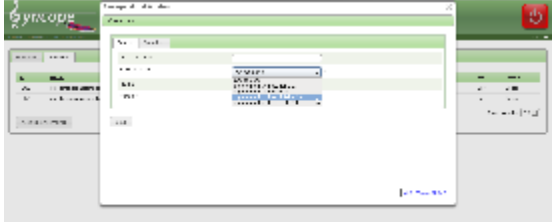

- 6. Click on tab General.
- a. Provide Display name (e.g. 'Db Table Demo') and the correct Bundle name (org.connid.bundles.db.\${version}). 7.

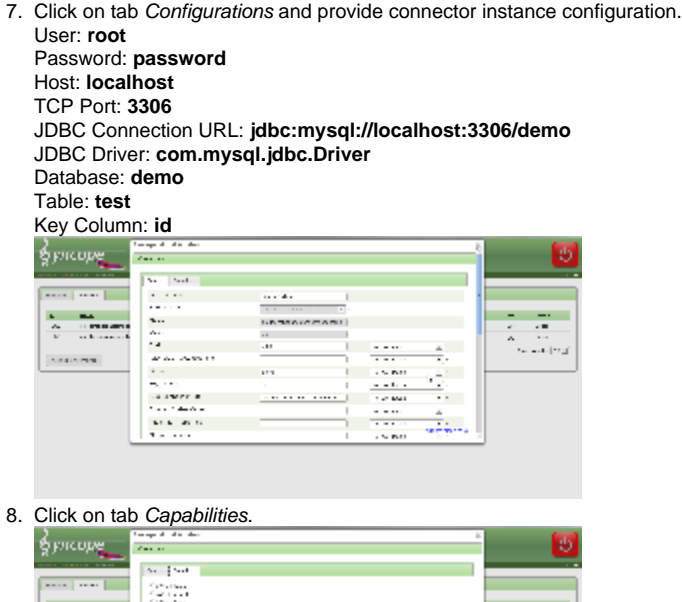

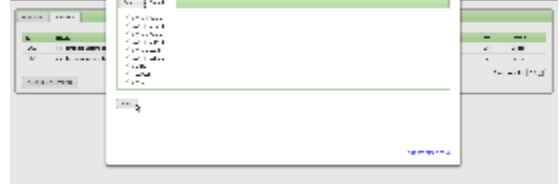

- 9. Check needed capabilities as shown at [Connector instance configuration](https://cwiki.apache.org/confluence/display/SYNCOPE/Connector+instances#Connectorinstances-Create_new_Connector).
- 10. Click on Save button.

## <span id="page-1-0"></span>Configure Database Table resource

- 1. Click on the Resources tab.
- 2. Click on the Resources sub-tab.
- 3. Click on Create new Resource button (configuration modal page appears).

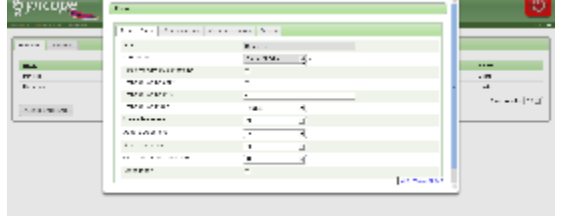

- 4. Click on Resource Details tab.
- 5. Choose from the list the correct Connector instance name.
- 6. Provide the following information
	- a. Name: DbTable-Demo
	- b. Connector: Demo Db Table

#### 7. Click on Schema Mappings tab.

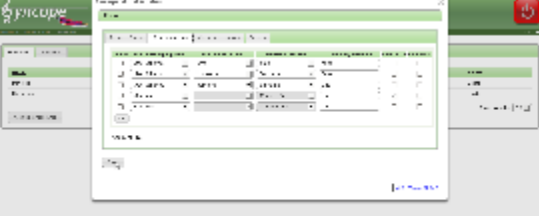

8. Click on Add button to [insert attributes mapping.](https://cwiki.apache.org/confluence/display/SYNCOPE/External+resources#Externalresources-Schema_mapping)

 $\sim$   $\sim$ 

9. Click on Save button.

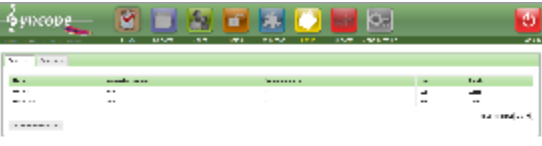

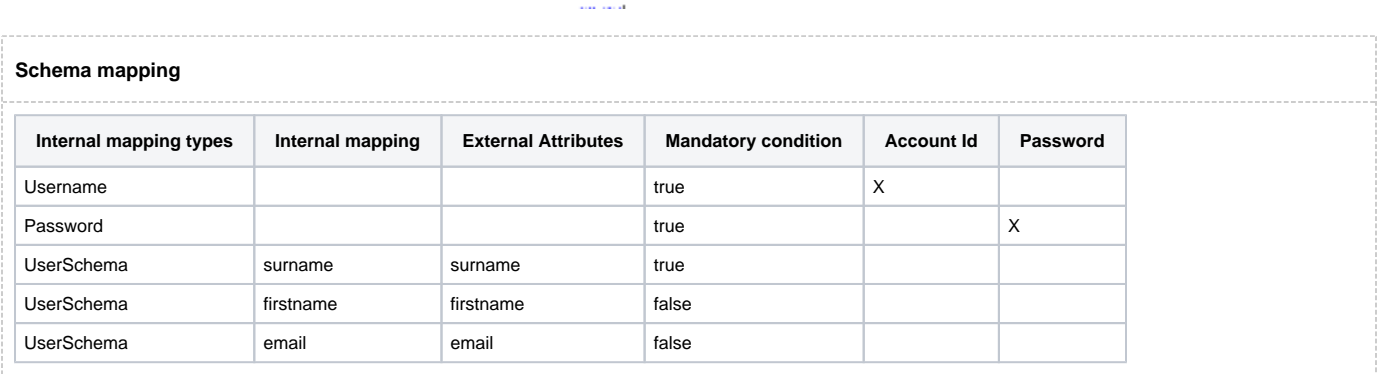